How to change the language on Renton School District Website:

1. From any page, look in the upper-right corner, and click on the Globe button to the right of "RSD LOGIN PORTAL":

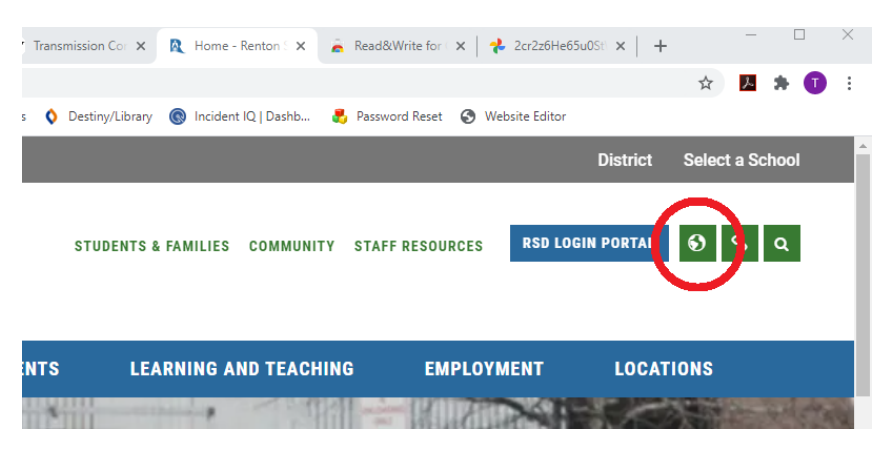

2. This will pop up with a list of languages. Scroll up or down, and click on your preferred language:

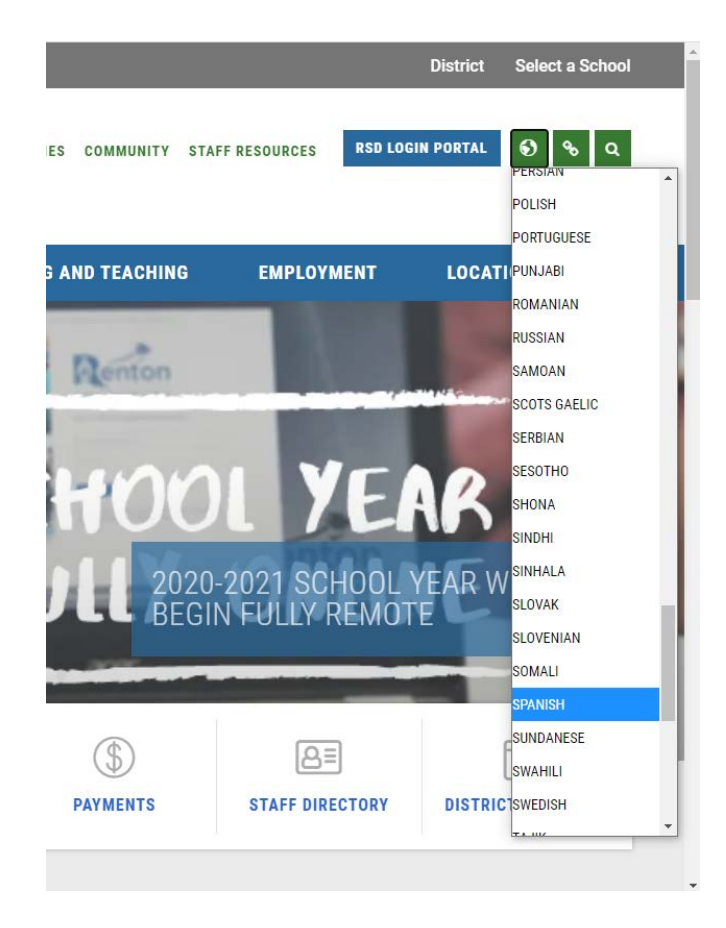